# **THE REASONS TO GO PAPERLESS ARE PILING UP.**

## **See your statements and confirmations online in Investor360º. ®**

Eliminate the clutter associated with multiple account mailings, and simplify the way you're notified of account statements and confirmations. With Investor360º, you can:

- Get set up in just minutes
- Decide which accounts to include
- Receive notifications by e-mail when your online statements and confirmations are ready for viewing

**Scroll down to see just how easy it is to go paperless.**

## **With Investor360º, eliminating paper takes just minutes.**

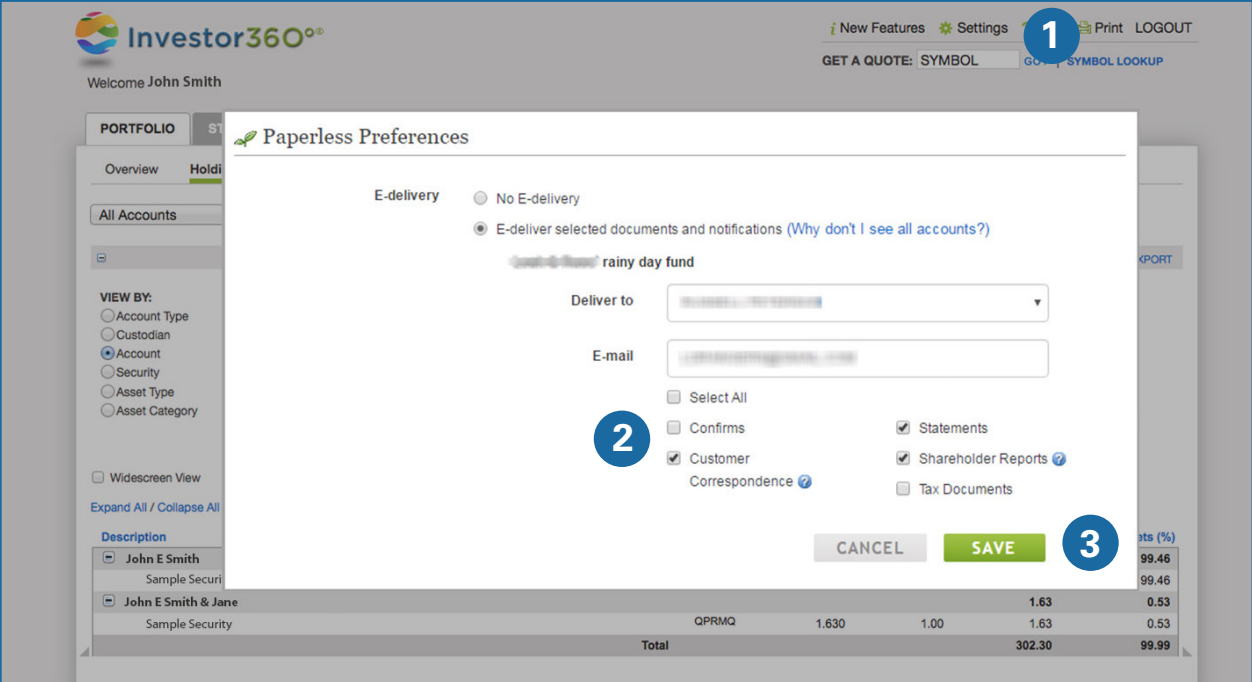

### Step<sup><sup>0</sup></sup>

Go to the Settings page in Investor360º and scroll to the Paperless Preferences section.

View Paperless Preferences

For each account, select the account holder and enter an e-mail address for delivery. Check the box for each option you would like to receive by paperless delivery.

#### **Step 1 2 3** Step<sup>3</sup>

Click **Save**; then read and accept the disclaimer that appears, and you're done.

**Please note:** You can also begin this process by clicking on the Paperless Preferences link provided on your Statements page.

## **Not signed up for Investor360º? Call us today to get started.**